# **Explanation of the problems in using IO extender 8AIIX**

We are monitoring power generated from 9 small wind turbines located at different location.

Each of the output voltage and current is measured by current and voltage sensors which have the output of 4-20mA . Finally they are connected to AI-8 of two IO Extenders 8AIIX. The input current range is 0-2A and the input range is 0-12V. If the setting and connections are correct then we should be getting the range of input 4-  $20mA = 0-2A$  or  $= 0-12V$ . (the 4 can be obtained by setting ON the dip switch)

However, our initial setting has resulted in 5 digits reading. In the absence of user manuals and after several trial and errors, we still failed to obtain the right input values.

Strangely if any of the sensor output connected to AI of Netbiter Easyconnect E300, the reading is between 4-20mA .

## **Q1. How to set input A1-8 to read 0-20mA on IO 8AIIX**

As there is no instruction available can you please guide to set the input to read 0- 20mA.

Yes you did explain in your email how to do this by converting 0-4096 according. Our questions are as below

- 1. Why we need to set the input type to 0-4096 then convert it to 0-20Ma
- 2. Even by setting the input to 0-4096 , our readings obtained seem incorrect, because when the turbine is not spinning the reading should be  $= 0$

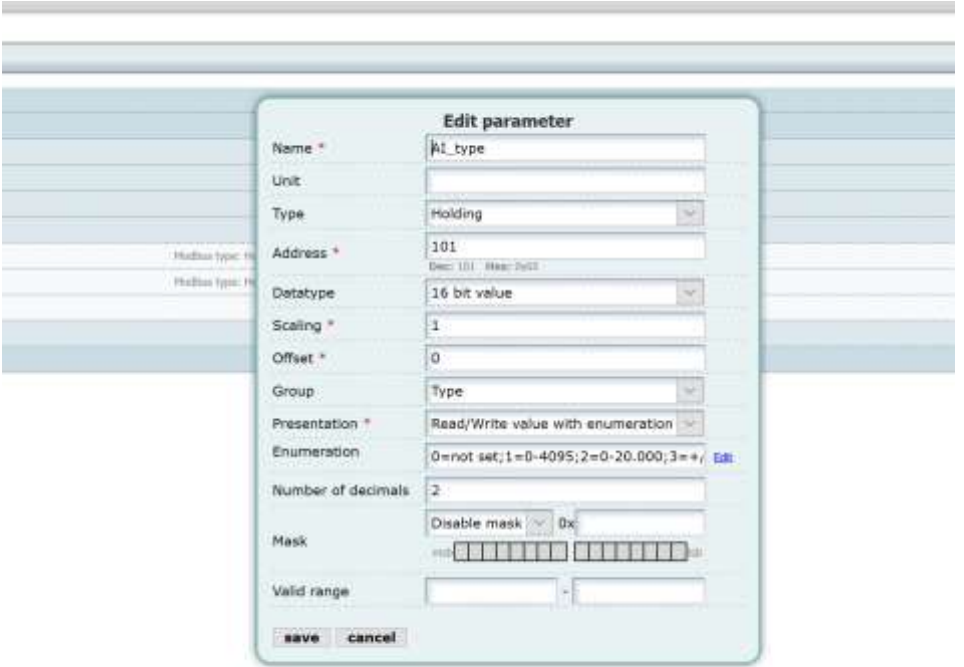

Figure 1 How to set these parameters. We expect minimum changes. Do we need to specify all parameters? What are their meanings?

## **Q2 What are bit 1 and bit2 and where are they located**

From figure 2 , we are trying to hard to figure out what and where these bits are?

Where is bit1 and where is bit2. Please refer to figures below

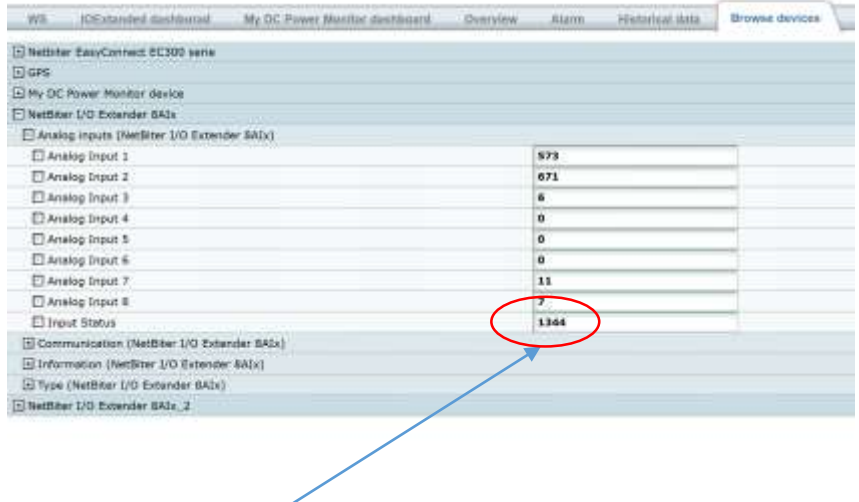

Bit 1 and bit2 here ???? how to read this

Extender User Manual

HMS-27-236-EN 3.

#### - Isolated Analog Current triputs

36 (40

### **DIP Switch Settings**

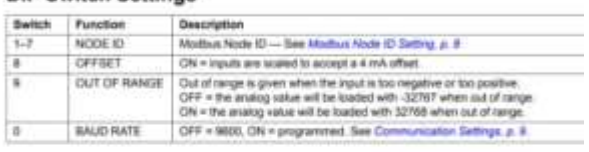

### **Data Registers**

ì

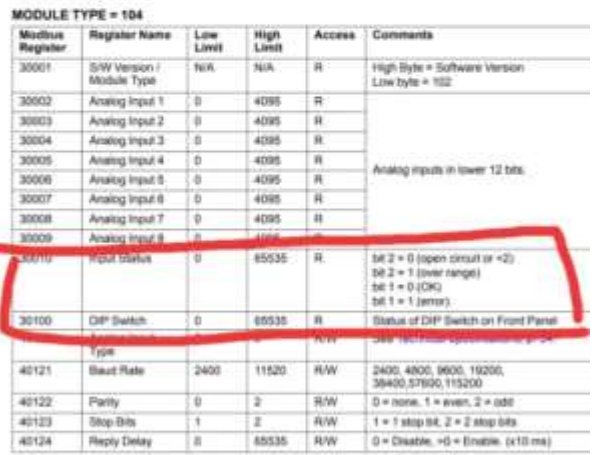

#### **Analog Input Registers**

The analog inputs are read as a 12 bit value in the registers as follows:

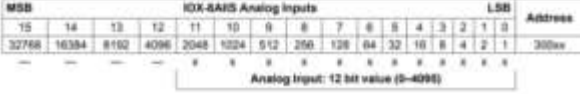

Zakaria 3/5/2020